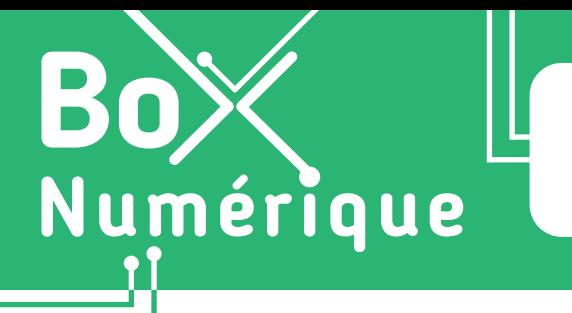

## **3. NAVIGUER SUR LE WEB** 3. Faire une recherche sur le Web

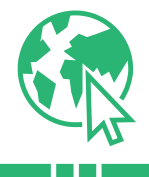

*Très souvent, nous naviguons sur le Web à la recherche d'une information sans connaitre le site ou la page Web où trouver la réponse. Les moteurs de recherche nous permettent de trouver l'information recherchée sur base de mots-clés.*

# **1. Qu'est-ce qu'un moteur de recherche ?**

Un moteur de recherche permet de trouver des ressources Web comme des pages, des images, des vidéos, des cartes… A ne pas confondre avec un navigateur (Voir fiche 3.1.).

Un moteur de recherche est un logiciel, « un robot » aussi appelé spider (araignée, en anglais, qui se promène sur la toile), qui parcourt les contenus Web de façon régulière et automatique, de lien en lien, pour les indexer dans d'immenses bases de données. C'est un peu l'équivalent de « l'index » dans un livre ou une encyclopédie.

> De notre côté, pour rechercher des informations, nous interrogeons ces bases de données à l'aide de mots-clés.

Les moteurs de recherche proposent alors une liste de résultats dans un ordre déterminé selon les mots-clés fournis.

## **2. Utiliser un moteur de recherche**

Pour utiliser un moteur de recherche, vous pouvez utiliser la barre d'adresse et de recherche en haut de votre navigateur (Voir fiche 3.1.).

- **1.** Ouvrez le navigateur de votre choix (Voir fiche 3.1.)
- 2. Faites un clic gauche sur la barre d'adresse ou touchez-la **l'** pour l'activer. Le curseur de saisie de texte apparait (Voir fiche 1.6.)
- **3.** Entrez vos mots clés dans la barre de recherche.
- **4.** Faites un clic gauche  $\bigoplus$  ou touchez  $\mathbb{R}$  la loupe pour lancer la recherche et voir les résultats s'afficher.

Vous pouvez aussi appuyer sur la touche « Enter »  $\frac{1}{2}$  Enter | (Voir fiche 1.5.)

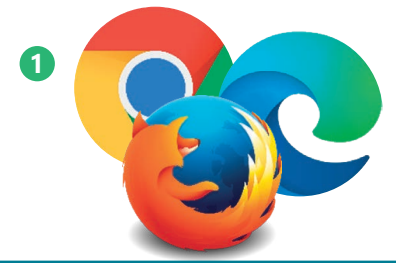

Rechercher ou entrer une adresse web **3 2 4**

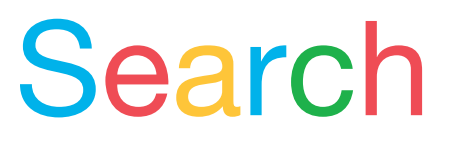

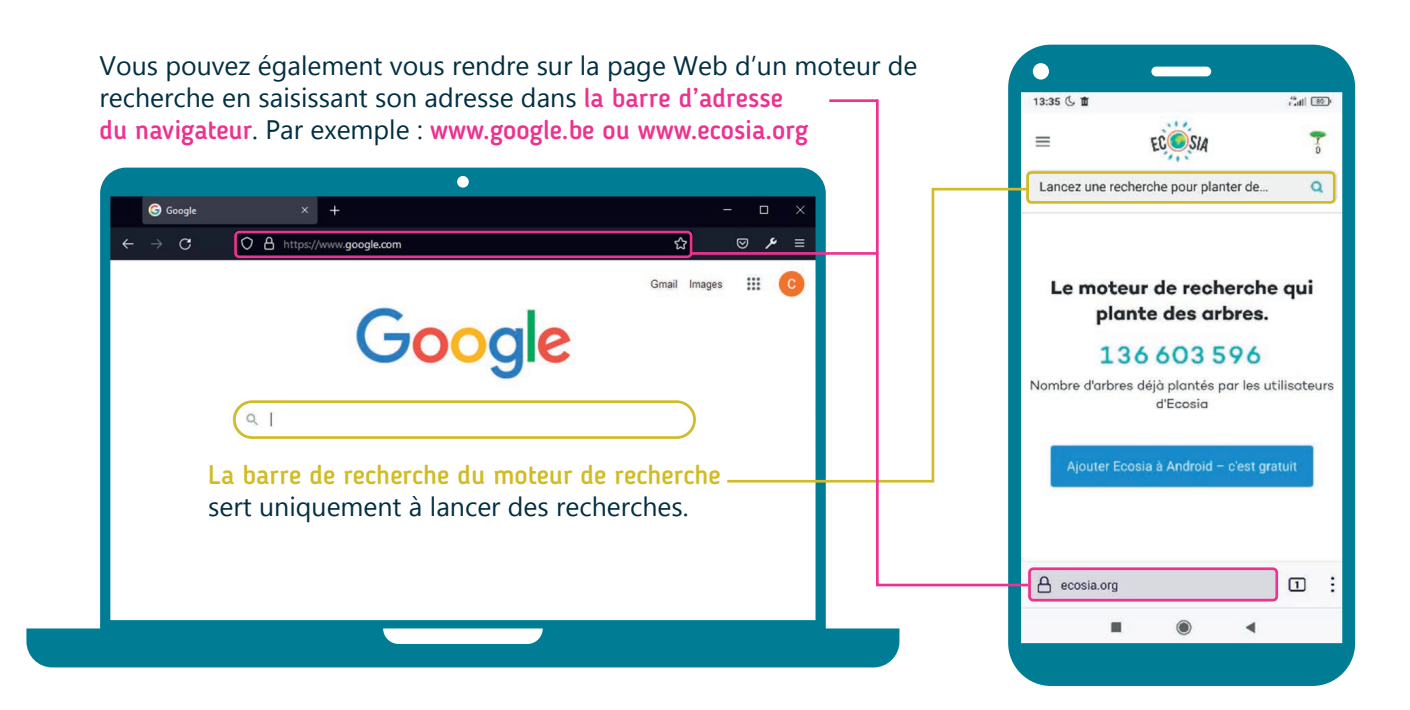

## **3. Trouver les mots clés pour votre recherche**

Le choix des mots clés est important pour une recherche efficace :

- Choisissez des termes précis reprenant les informations essentielles par rapport à votre recherche.
- Inutile de taper de longues phrases.

Par exemple, pour savoir à quelle heure vous pouvez vous rendre à l'Office du Tourisme de Thuin, vous pourriez taper « horaire office tourisme Thuin ». Ces mots-clés couvrent les informations essentielles recherchées.

### **4. Analyser les résultats de recherche**

Après avoir lancé une recherche, la page de résultats s'affiche, avec pour chaque page Web, son titre, son URL et une brève description. Parcourez les résultats et faites un clic gauche  $\bigoplus$  ou touchez  $\mathbb{C}$  le titre de la page Web qui vous semble pertinent.

Remarque : D'autres éléments peuvent également apparaitre sur la page de résultats de recherche comme des annonces (liens publicitaires, en général tout en haut de la page de résultats) mais aussi des plans, des images… tout pour que vous trouviez votre réponse sans quitter la page de résultats.

Le titre de la page Web Horaires et contact - Ville de Thuin https://www.thuin.be/loisirs/t<br>Port du masque obligatoire en Wallonie : où faut-il le porter ? Tourisme. Office du Tourisme; Maison du Tourisme; Soutenons n uristiques; Une brève description Halte nautic al: Annuaire de la page Web des clubs sp attendits pendant les luttes de balle pelote; Jeunesse ...

## **Quel moteur de recherche choisir ?**

Il existe de nombreux moteurs de recherche dont :

• Google, le plus utilisé

Inter<sub>Face</sub>

- Bing, le moteur de recherche de Microsoft
- DuckDuckGo, Qwant… qui respectent davantage votre vie privée en collectant moins de données
- Ecosia qui se veut écoresponsable

DuckDuckGo.

3. NAVIGUER SUR LE WEB 3. Faire une recherche sur le Web

Dernière mise à jour en mars 2022

Projet réalisé avec le soutien du Fonds "ING Fund for a more Digital Society", géré par la Fondation Roi Baudouin

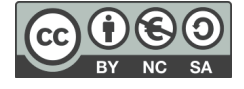